## **Adding the MARIN\_LICENSE\_PATHS environment variable in Windows**

This page describes how to set the MARIN\_LICENSE\_PATHS environment variable in Windows.

1. To access the environment variables click the start button and start typing "environment". Choose "Edit the system environment variables".

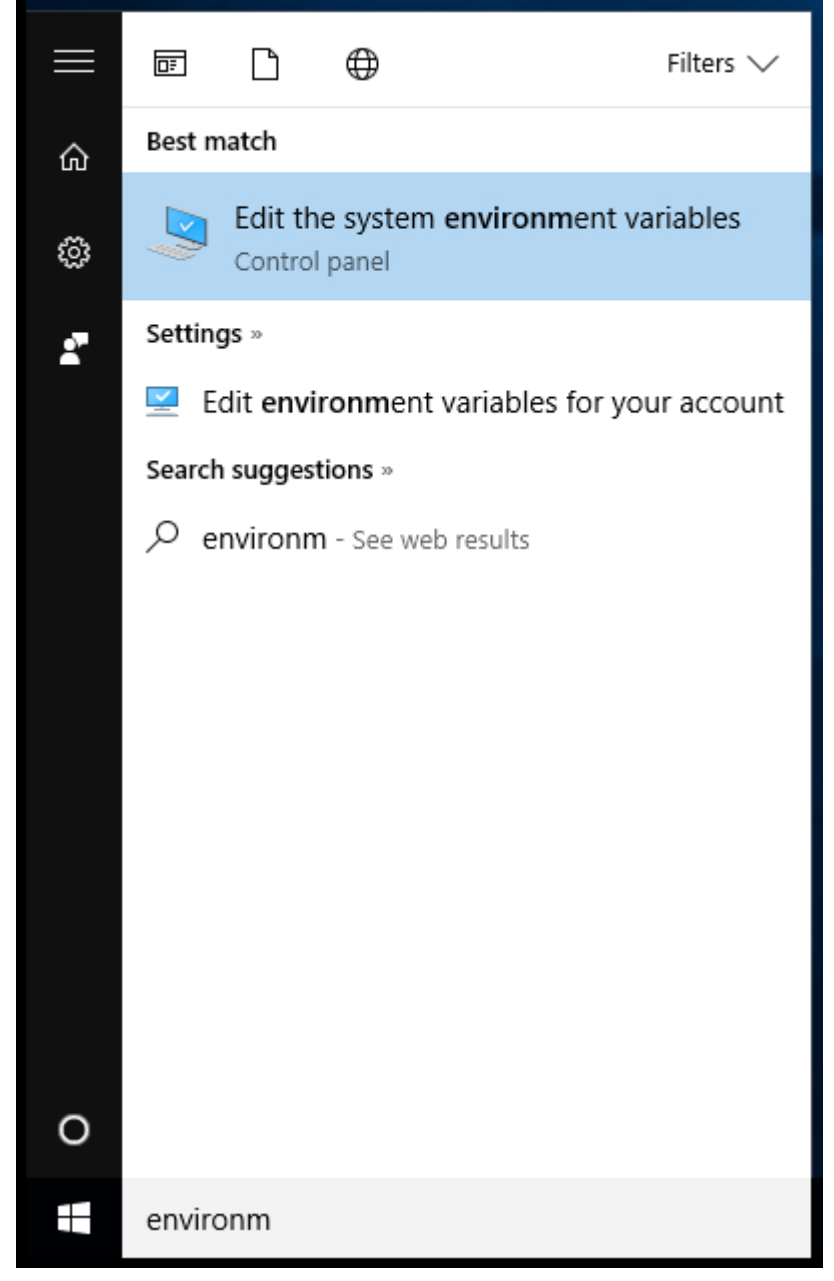

2. The User Account Control will pop up if you use an account that does not have administrator rights. Ask the System Administrator to help you set the environment variable.

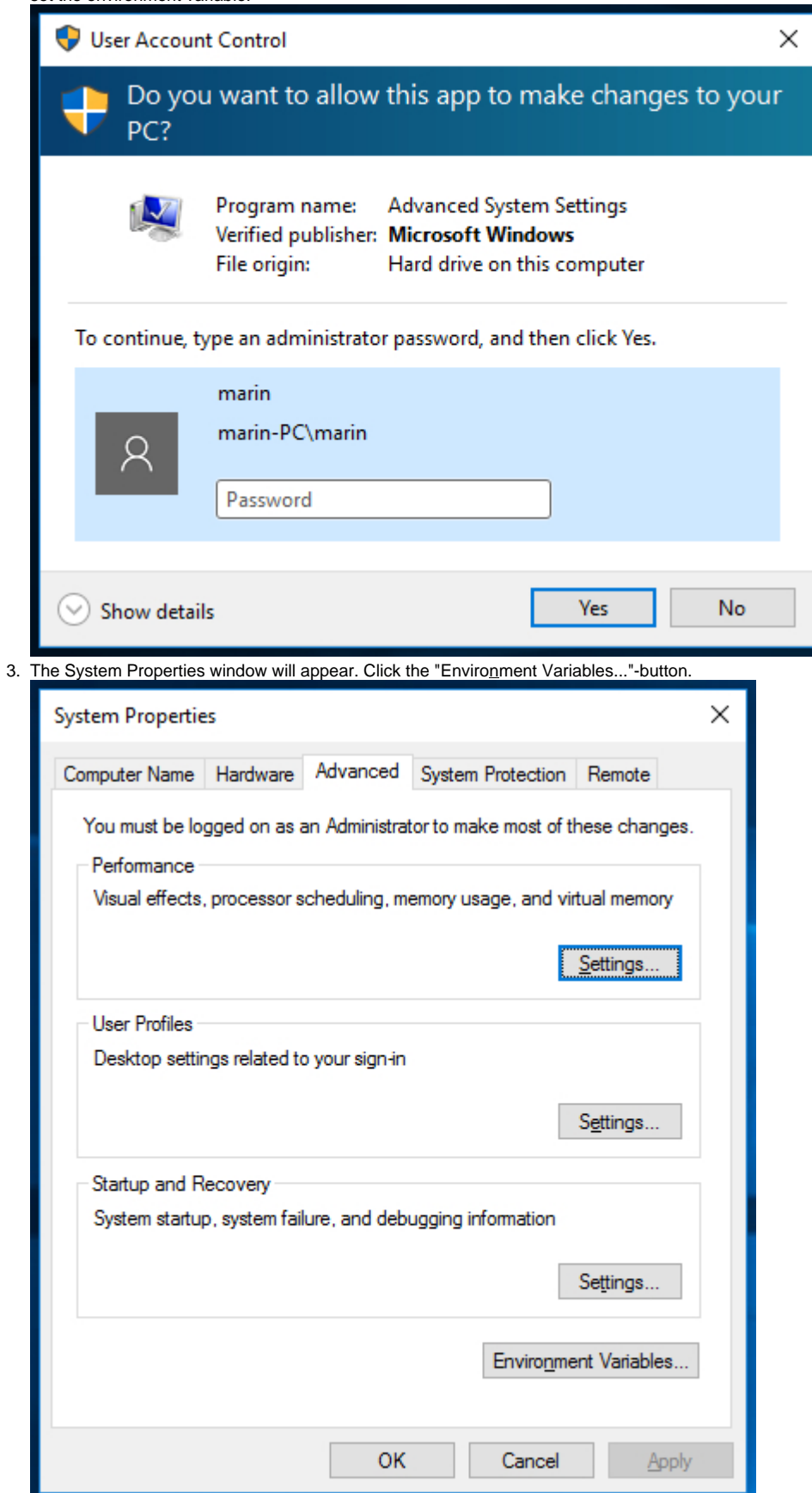

4. The Environment Variables window will appear. Click the "New..."-button at the bottom of this Window.

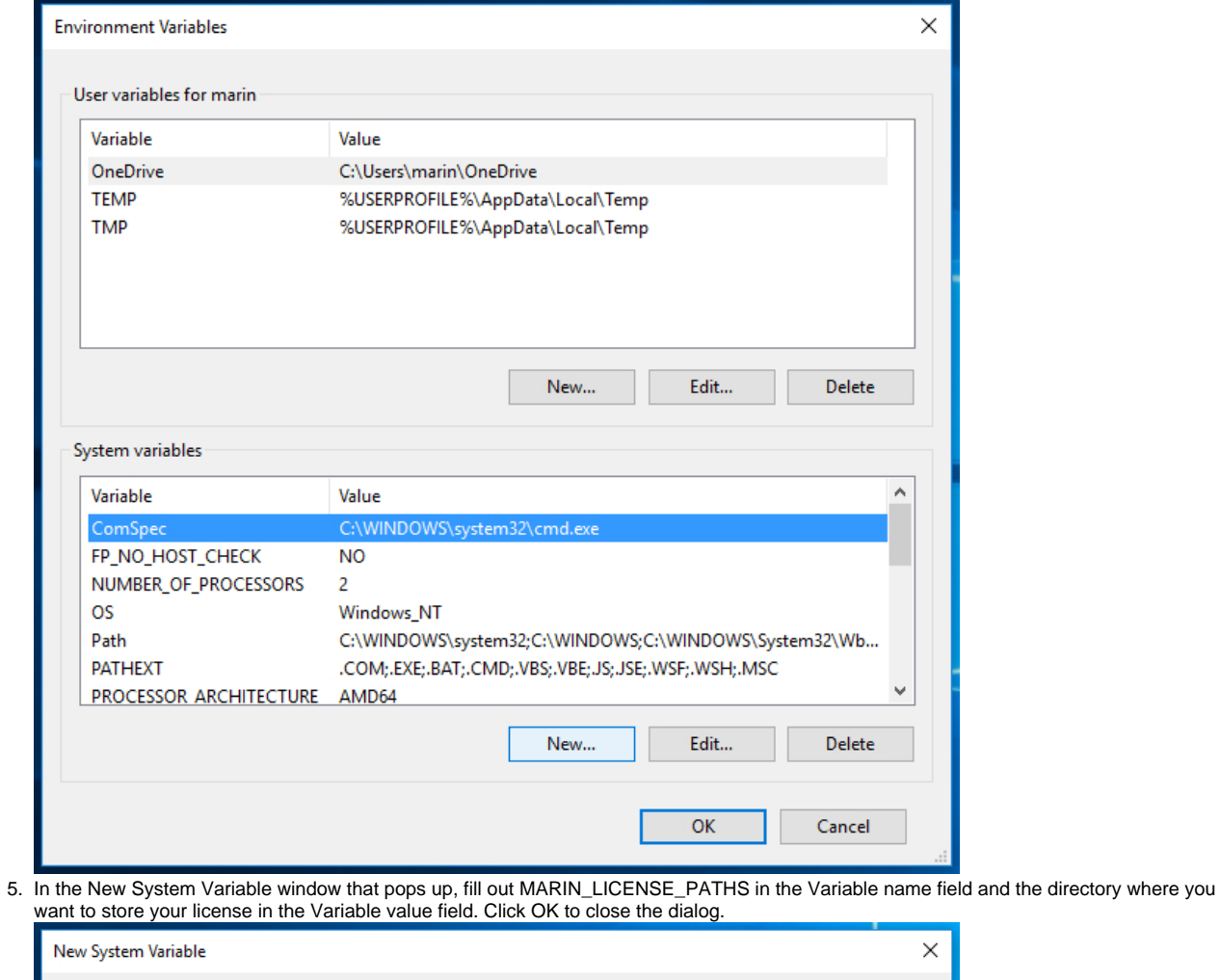

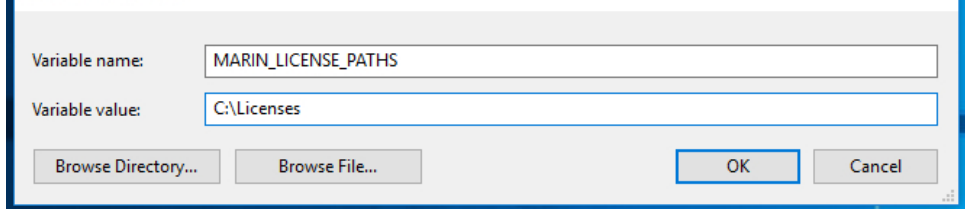

6. The new Environment Variable will appear in the System variables part of the screen. Click OK and close the System Properties window by clicking OK too.

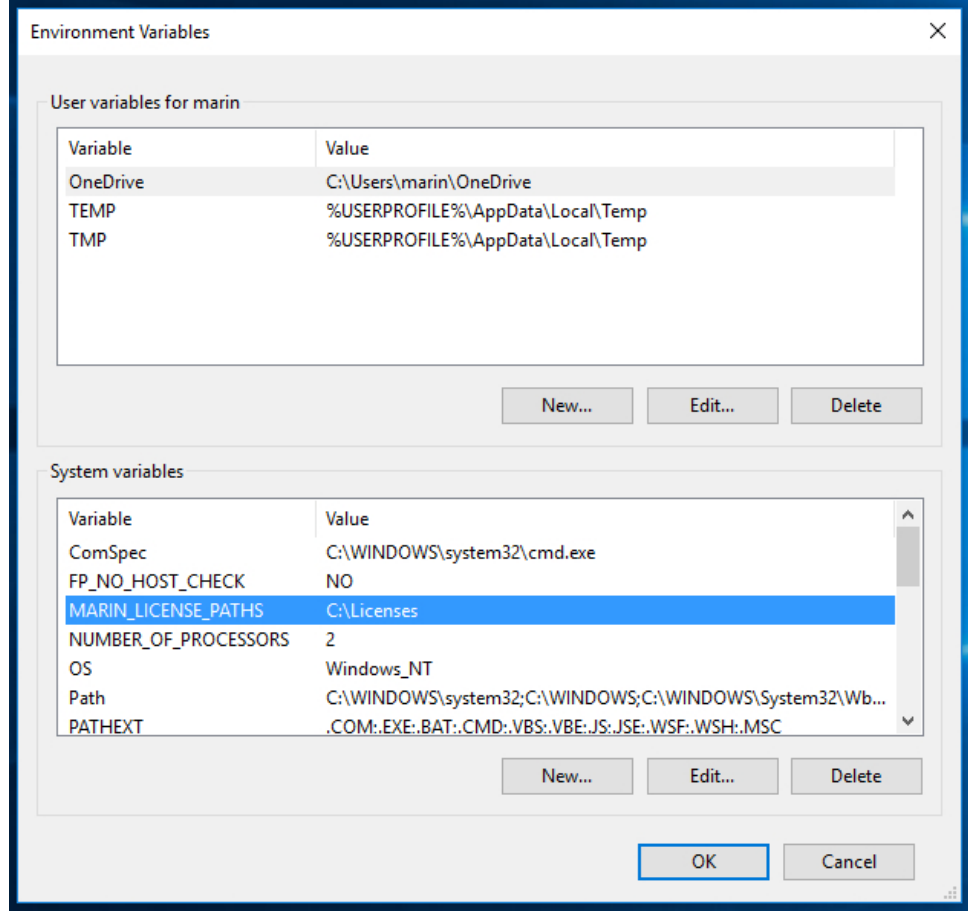

The new Environment Variable is now set.